# LEYBOLD®

# LAB DOCS EDITOR FÜR IHRE DIGITALE LITERATUR

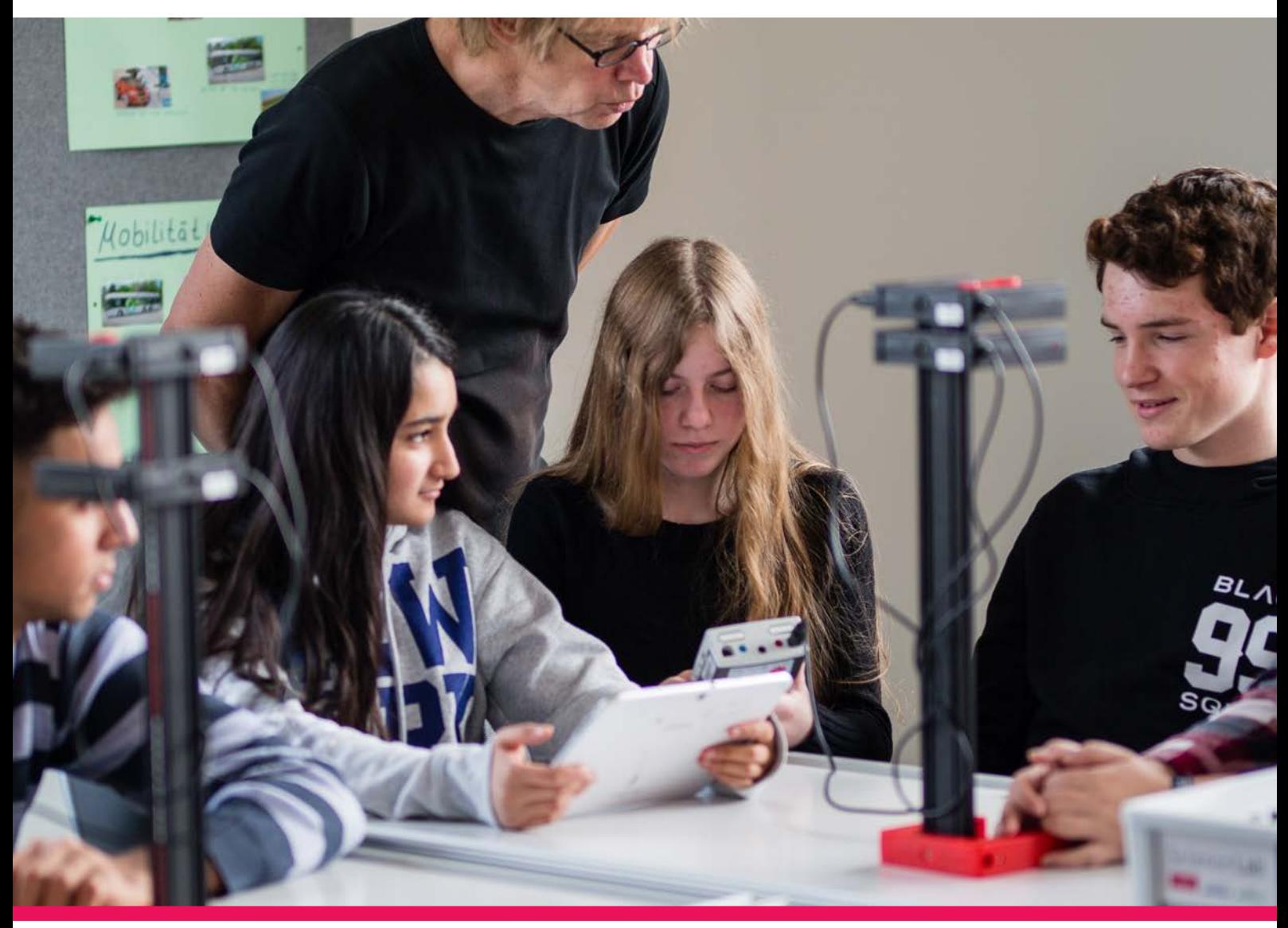

# MEHR ALS NUR GUTE GRÜNDE

- **INDIVIDUELLES ANPASSEN & BEARBEITEN**
- **FREIES ERSTELLEN EIGENER INTERAKTIVER LAB DOCS**
- **PROBLEMLOSES EINBINDEN VON CASSY-MESSGERÄTEN**
- **EINFACHES VERÖFFENTLICHEN, VERTEILEN & PDF-EXPORT**

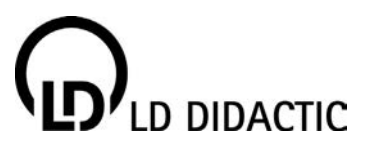

# LAB DOCS EIN MEILENSTEIN FÜR IHREN DIGITALEN UNTERRICHT

Lab Docs sind die neue Generation der Literatur für den digitalen Unterricht. Sie führen Schüler\*innen und Auszubildende durch alle Schritte eines Experiments bzw. einer Aufgabe vom Aufbau bis zur Auswertung. Dabei entsteht aus einer interaktiven Versuchsanleitung ein digitales Protokoll – ganz ohne App, direkt im Webbrowser, auf jedem Tablet, Smartphone oder PC. Die Lab Docs sind zudem anpassbar und bearbeitbar.

### *Fürs Experimentieren entwickelt*

Lab Docs enthalten nicht nur Bilder, Tabellen und Videos, sondern können Messwerte live grafisch darstellen und interaktiv auswerten. Beim Experimentieren mit einem beliebigen CASSY-Messgerät (z. B. Mobile-CASSY 2 WLAN). Das Messgerät kann direkt aus dem Lab Doc im Webbrowser gesteuert und die Messwerte automatisch und live darin übertragen werden.

Neben diesem einzigartigen Feature wurde auch berücksichtigt, dass oft in Kleingruppen experimentiert wird. Ein Messgerät der CASSY-Familie kann über (W)LAN mit bis zu vier Endgeräten gleichzeitig verbunden werden. Somit erhält jeder einzelne Schüler die Messwerte der Gruppe im eigenen Lab Doc.

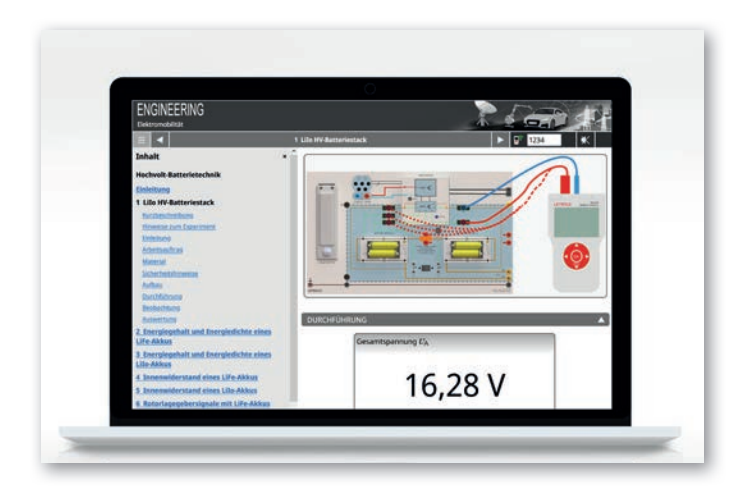

# *Für Schulen, Berufsschulen & Hochschulen*

Lab Docs können für ganz unterschiedliche Inhalte und didaktische Konzepte eingesetzt werden: vom freien Protokollieren in Text und Bild bis zur automatischen Überprüfung von Multiple Choice Fragen und Messwerten; von der Schritt-für-Schritt Anleitung für erste Experimente bis zum wissenschaftlichen Text für Studierende, sowie von der Chemie-Versuchsanleitung bis hin zum Elektrotechnik-Kurs.

### *Digital vom Austeilen bis zum Korrigieren*

Mit Lab Docs und dem Online-Portal LeyLab kann der gesamte Arbeitsablauf digital erfolgen. In LeyLab teilen die Lehrkräfte und Ausbilder die digitalen Versuchsanleitungen einfach mit der gesamten Klasse. Die Schüler\*innen und Auszubildende öffnen das Lab Doc über einen Link in einer Lernplattform und speichern ihr fertiges Protokoll direkt in der Lernplattform ab. Die Abgabe landet automatisch in der richtigen Aufgabe und die Lehrkraft bekommt zusätzlich in LeyLab eine Übersicht der Ergebnisse. So einfach kann digitaler Unterricht sein.

### *Lab Docs genau passend zu Ihrem Unterricht*

Der **Lab Docs Editor** gibt Lehrkräften die Möglichkeit, alle Lab Docs von LD DIDACTIC frei an ihren Unterricht anzupassen und zusätzlich auch ganz eigene Lab Docs zu erstellen. Aus der Zusammenarbeit mit fachkundigen Autoren entstand ein bedienerfreundliches Programm mit dem interaktive Versuchsanleitungen aber auch digitale Arbeitsblätter zu ganz anderen Themen erstellt werden können.

# LAB DOCS EDITOR EINFACH DIGITALE, INTERAKTIVE ANLEITUNGEN ANPASSEN

### *Lab Docs aus den LD-Literaturpaketen anpassen*

Mit dem Lab Docs Editor ist es ein Leichtes, Anleitungen aus den LD-Literaturpaketen zu editieren.

Ob nur eine Begrifflichkeit angepasst, eine Frage entfernt oder eine zusätzliche Messung ergänzt werden soll, spielt keine Rolle. Zusätzlich können Links für weiterführende Recherchen angefügt oder Auswertungen durch Tabellen und Diagramme eingesetzt werden.

Ein Lab Doc in LeyLab aussuchen, auf Knopfdruck mit dem Lab Docs Editor öffnen, Inhalte wie in jedem Texteditor verändern und mit einem Knopfdruck wieder nach LeyLab hochladen.

So wächst die Anleitung mit dem Anspruch von Lehrkraft und Schüler\*innen stetig mit.

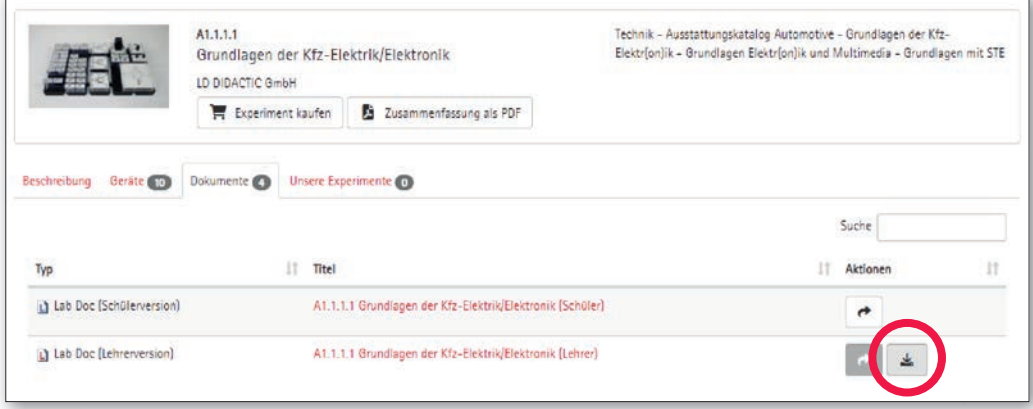

"Download"-Button in LeyLab öffnet die Versuchsanleitung im Lab Docs Editor

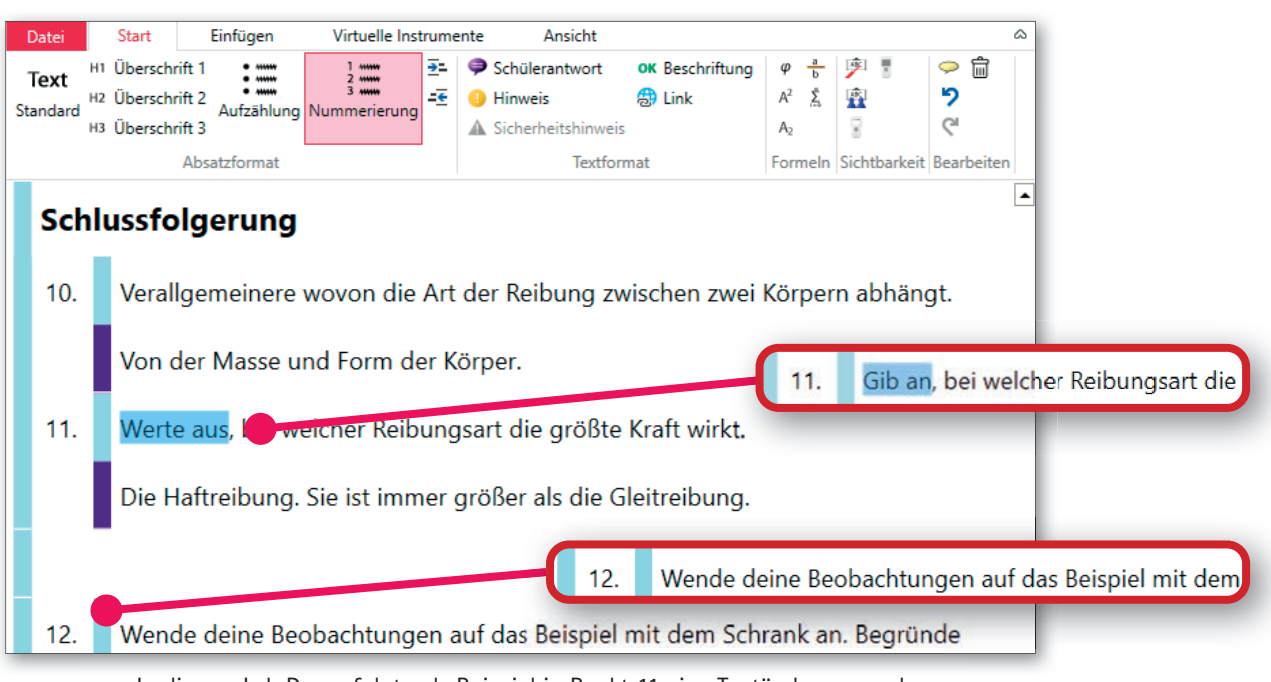

In diesem Lab Doc erfolgte als Beispiel in Punkt 11 eine Textänderung und bei Punkt 12 wurde eine neue Aufgabe hinzugefügt

# LAB DOCS EDITOR DIGITALISIERUNG VON VORHANDENEN VERSUCHSANLEITUNGEN

Der Lab Docs Editor bietet einen einfachen Weg, bereits vorhandene Anleitungen zu digitalisieren.

### *Warum mit dem Lab Docs Editor digitalisieren?*

Im Unterricht sind Versuchsanleitungen nicht wegzudenken. Im Gegensatz zu den alt bekannten Schreibprogrammen ist der Aufwand, eine Versuchsanleitung im Lab Docs Editor zu erstellen, wesentlich geringer, weil das Layout komplett automatisch erfolgt.

Mit voller Konzentration auf die Inhalte entsteht schnell ein zukunftsfähiges, interaktives Lab Doc im offenen HTML-Format anstatt einer reinen Kopiervorlage.

Über die PDF-Export-Funktion des Lab Docs Editors lassen sich die erstellten Anleitungen jederzeit auch ausdrucken.

Wenn die Anleitungen bereits digitalisiert vorliegen, können durch einfaches "Kopieren" und "Einfügen" die Texte in das Lab Doc eingefügt und abgespeichert werden.

## *EIN LANGWEILIGES DOKUMENT WIRD.. .. ZUM INTERAKTIVEN LAB DOC*

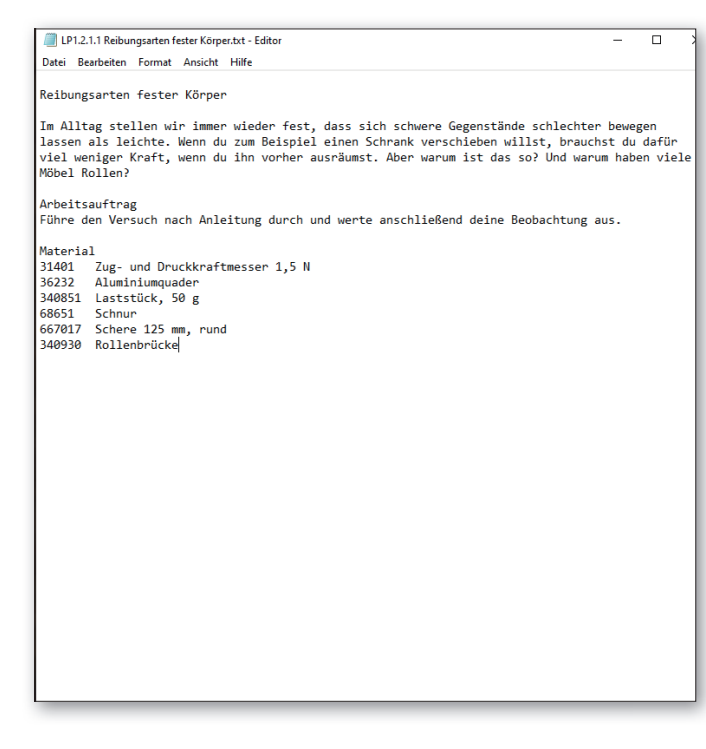

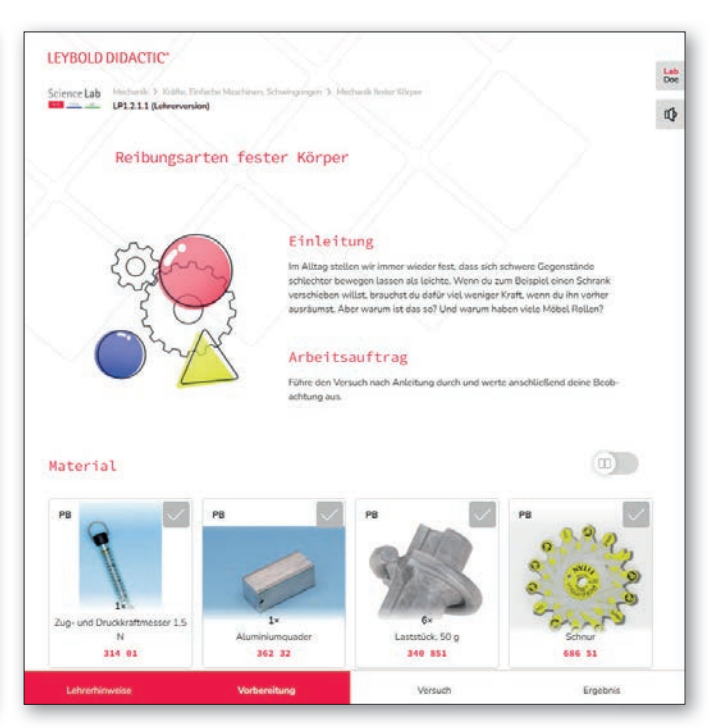

# LAB DOCS EDITOR EINZIGARTIGTE INTERAKTIVITÄT MIT CASSY-MESSGERÄTEN

Auch interaktive Elemente können mit dem Lab Docs Editor schnell und einfach eingefügt werden. Dafür genügt ein Klick auf das gewünschte Icon. Neben universellen Elementen wie Textfeldern bietet der Lab Docs Editor alles, was beim Experimentieren wichtig ist: Schüler\*innen können Messwerte in **Tabellen** protokollieren, in **Diagrammen** verfolgen und zur **Auswertung über Schieberegler Funktionen** anpassen. Außerdem entstehen über Formeln abgeleitete Größen aus den Messwerten und können so live berechnet und dargestellt werden.

Im Lab Docs Editor müssen lediglich die Messgrößen angelegt werden. Tabellen und Diagramme formatieren und beschriften sich komplett automatisch und können in der Live-Vorschau direkt ausprobiert werden.

Das gilt sogar für die einzigartige Verbindung mit Messgeräten aus der CASSY-Familie. Messungen, die auf einem CASSY-Messgerät oder in der CASSY-Software abgespeichert sind, können mit wenigen Klicks importiert und die gewünschten Messgrößen ausgewählt werden. Messwerte für die Musterlösung und Einstellungen für das CASSY werden ebenfalls automatisch übernommen.

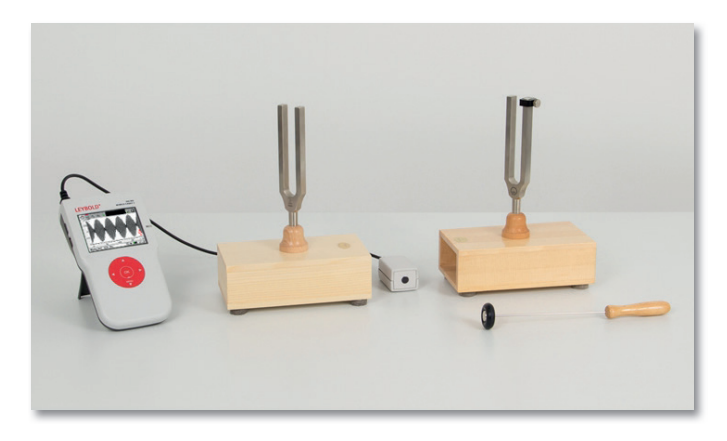

#### *VERSUCHSAUFBAU MIT CASSY EINSTELLUNGEN DER MESSREIHE*

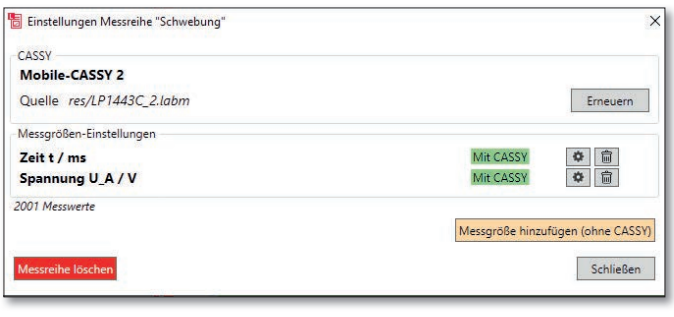

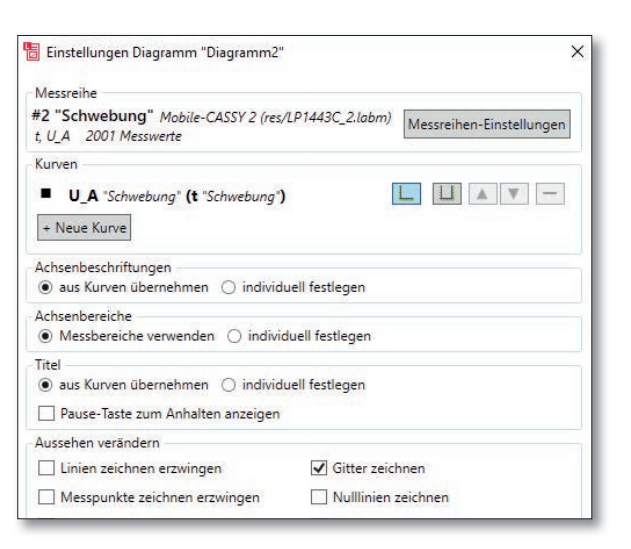

### *EINSTELLUNGEN VOM DIAGRAMM DIAGRAMMDARSTELLUNG IM LAB DOC*

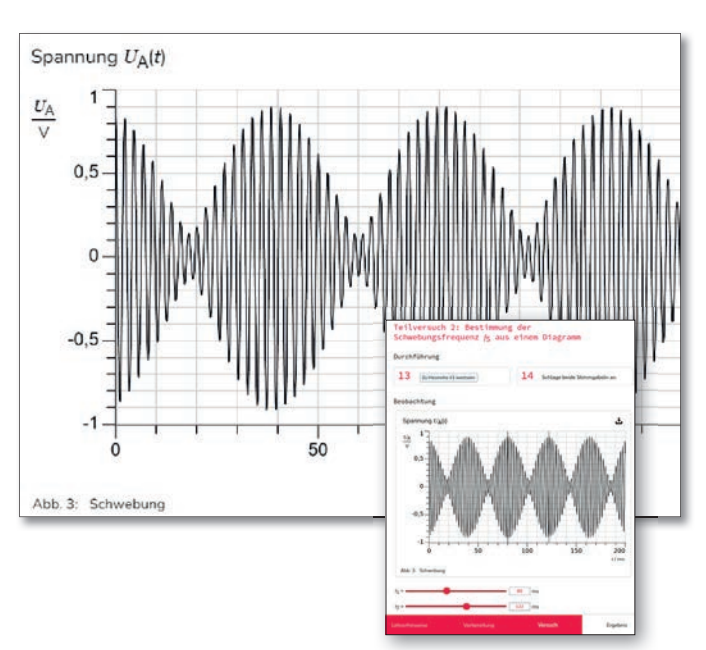

# LAB DOCS EDITOR [ADVANCED] UNTERSTÜTZUNG DES EIGENVERANTWORTLICHEN LERNENS

Interaktive Lernmaterialien eignen sich sehr gut, Schüler\*innen und Auszubildende beim eigenverantwortlichen Lernen zu unterstützen.

Der Lab Docs Editor bietet dafür die Möglichkeit eine automatische Überprüfung der Ergebnisse einzufügen. Damit können Multiple Choice Fragen und Lückentexte aber auch Messungen, berechnete Werte und Auswertungen auf Richtigkeit geprüft werden. Basis dafür ist die Musterlösung, die im Lab Docs Editor ohnehin für die Lehrerversion des Lab Docs hinterlegt wird. Für Messwerte kann natürlich eine Toleranz angegeben werden. Die Schüler\*innen und Auszubildenden erhalten grafische Rückmeldungen und eine automatisch berechnete Gesamtpunktzahl. Im Lab Docs Editor können sogar individuelle Hilfestellungen eingegeben werden, die dann bei falschen Antworten erscheinen.

Außerdem ist es möglich, mehrere Lab Docs zu einem Kurs zusammen zu fassen, der einen umfangreicheren Themenbereich behandelt. Schüler\*innen und Auszubildende navigieren sich selbstständig durch den gesamten Kurs. Über eine Fortschrittsanzeige behalten sie jederzeit den Überblick. Im Lab Docs Editor wird ein Kurs ganz einfach durch Auswahl der gewünschten Lab Docs zusammengestellt und separat abgespeichert. Die einzelnen Lab Docs müssen dafür nicht verändert werden. So kann ein Kurs auch sehr schnell an die Bedürfnisse der Teilnehmer angepasst werden.

Darüber hinaus kann ein Glossar mit Begriffserklärungen erstellt werden, die bei Klick auf einen Begriff im Text angezeigt werden.

### *ANLEGEN EINES KURSES*

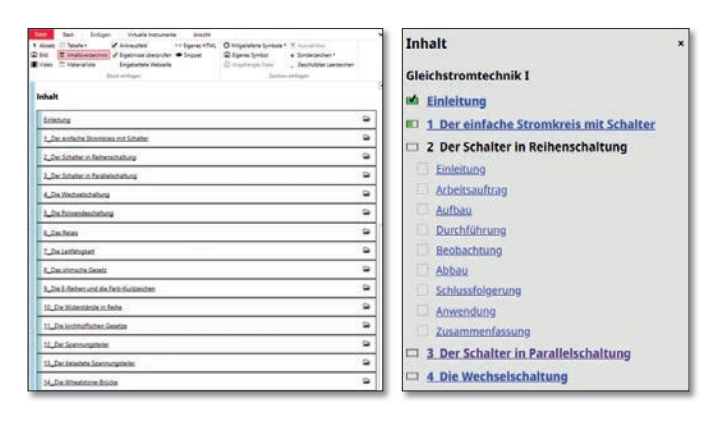

# *AUFGABE VOR DER ÜBERPRÜFUNG IM LAB DOC AUFGABE NACH DER ÜBERPRÜFUNG*

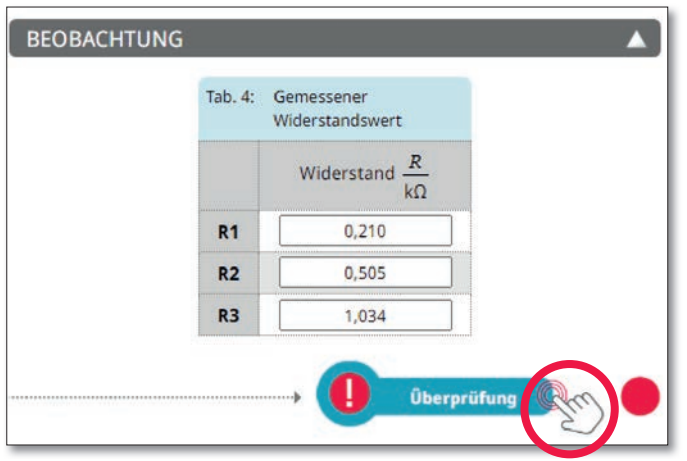

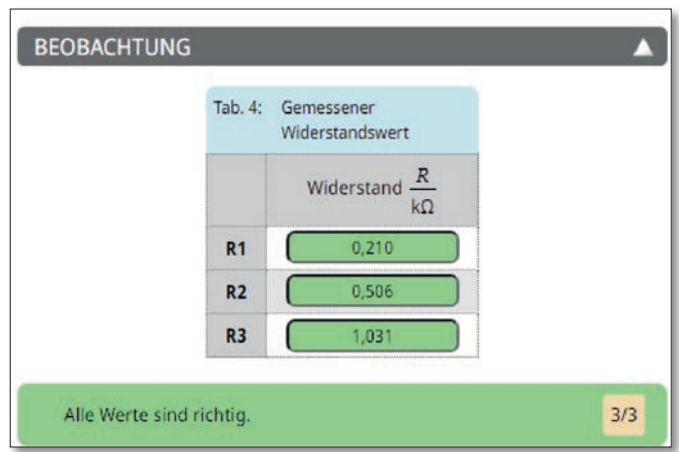

# LAB DOCS EDITOR [PRO] MULTIMEDIAL -IM KLASSENRAUM UND ZU HAUSE

Es gibt eine riesige Vielfalt interaktiver Tools und Medien, die beim Lernen in verschiedensten Bereichen hilfreich sein können: von Simulationen eines Experiments auf der Homepage einer Hochschule über GeoGebra und H5P bis zu den großen Video-Plattformen. Mit dem Lab Docs Editor können solche Inhalte mit wenigen Klicks direkt in ein Lab Doc eingebettet werden. Das erlaubt eine interaktive Vorbereitung oder Vertiefung direkt in einer Versuchsanleitung und eröffnet, wenn nötig, auch Alternativen zum realen Experiment ohne den gewohnten Rahmen des Versuchsprotokolls zu verlassen.

Beobachtung

Videos können ein Live-Experiment in vielen Fällen sinnvoll ergänzen, weil sie wiederholt angeschaut werden können, die Geschwindigkeit verändern oder Details vergrößert werden können. Diese Videos machen auch aufwendige oder gefährliche Experimente erlebbar.

OK  $\overline{\bigoplus}$   $\varphi$   $A^2$   $A_2$   $\overline{b}$ 

Darüber hinaus bietet der Lab Docs Editor sogar die Möglichkeit einen eigenen HTML-Code einzubinden. Die Lab Docs werden so zu einem offenen System, das mit ganz individuellen Inhalten ergänzt werden kann.

### *EINBETTEN VON WEBSEITEN.. EINBETTEN VON VIDEOS*

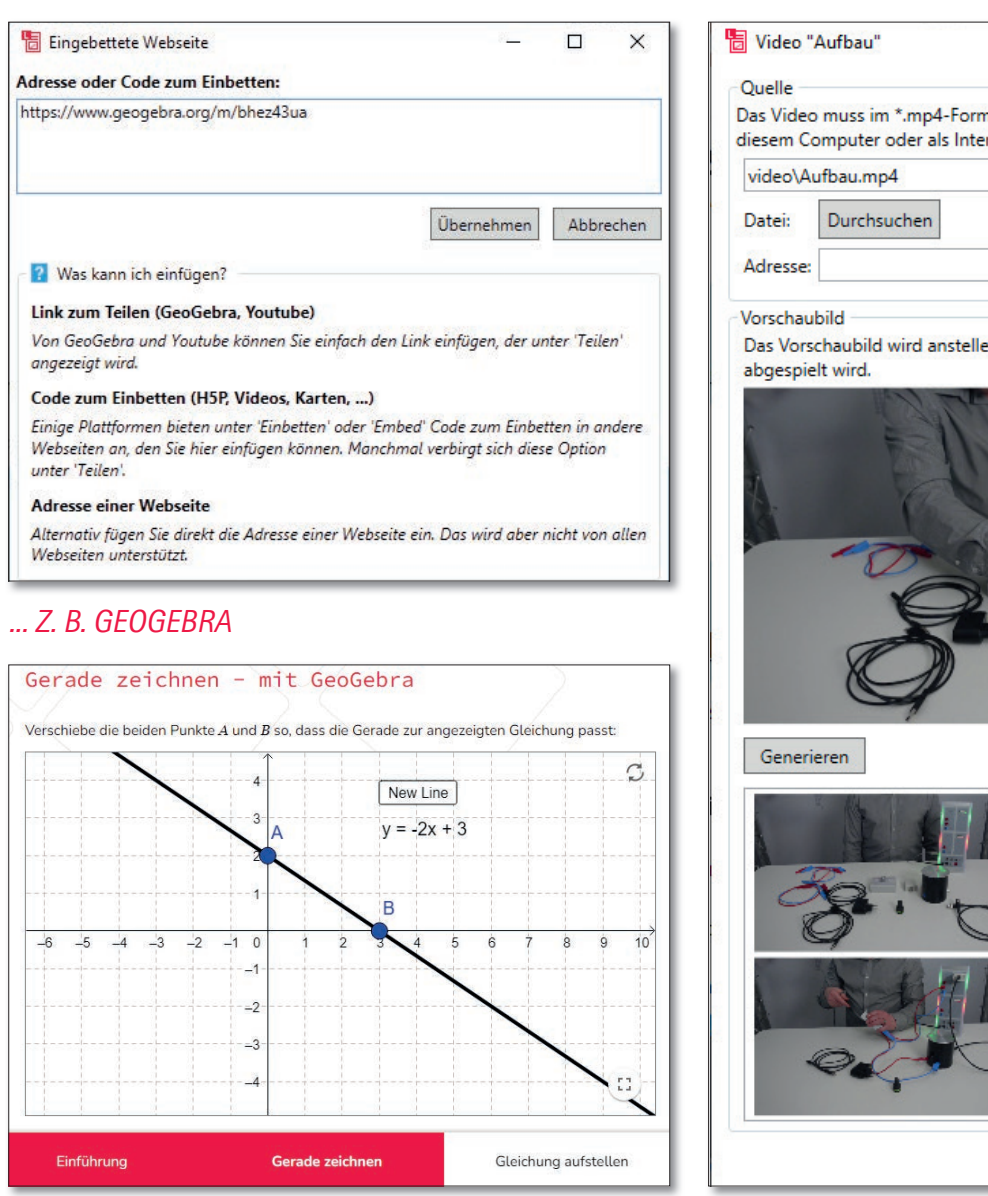

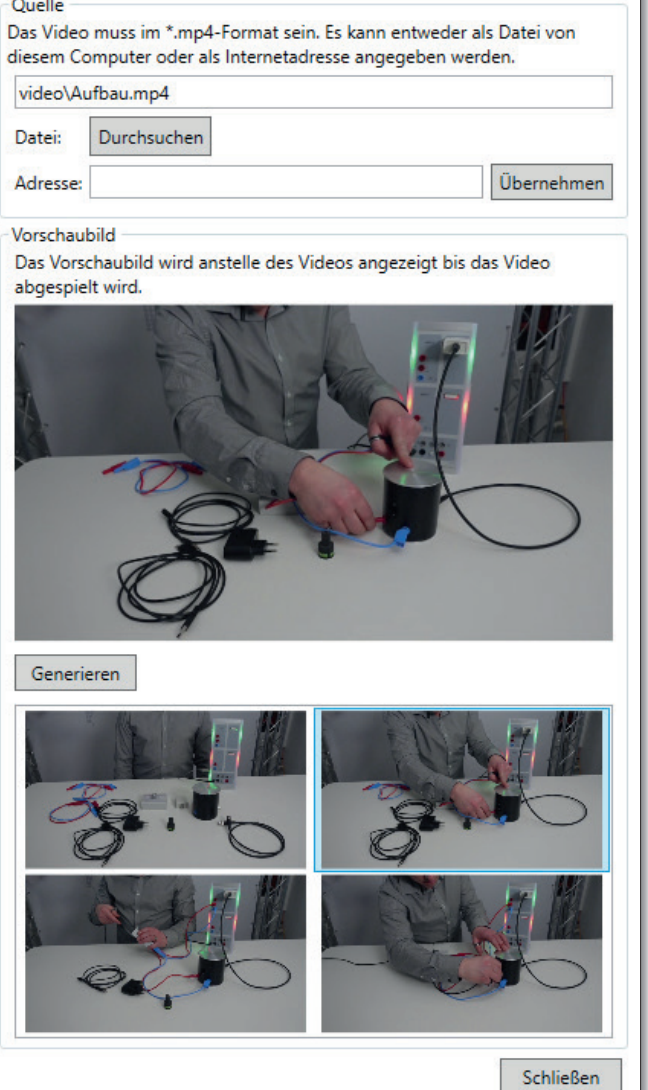

 $\times$ 

# LAB DOCS EDITOR FÜR JEDE ANFORDERUNG DIE PASSENDE VERSION

![](_page_7_Picture_1.jpeg)

![](_page_7_Picture_186.jpeg)

# **Lab Docs Editor** *365 Lizenz\*1*

![](_page_7_Picture_187.jpeg)

\* 1 Jahreslizenz kann jährlich neu erworben werden

![](_page_7_Picture_6.jpeg)

S ZUR VOLLLIZENZ "BASIC"

WWW.LEYBOLD-SHOP.DE /200320

![](_page_7_Picture_9.jpeg)

S ZUR VOLLLIZENZ "ADVANCED"

WWW.LEYBOLD-SHOP.DE /200322

![](_page_7_Picture_12.jpeg)

**Lab Docs Editor** *Volllizenz*

200 320 Lab Docs Editor Basic

200 326 Lab Docs Editor Pro

200 322 Lab Docs Editor Advanced

S ZUR VOLLLIZENZ "PRO"

WWW.LEYBOLD-SHOP.DE /200326